## Activate your Lose It! Promo Code

## Already have the app? Awesome!

Activate the code here:

iOS: Me > More > Promo Code

Android: Menu > Settings > Promo Code

Don't have the app yet? Let's get you started.

First, download Lose It! using your app store or this link: bit.ly/tryloseit. To activate the promo code, tap "Enter promo code" on the very first screen you see after downloading Lose It!.

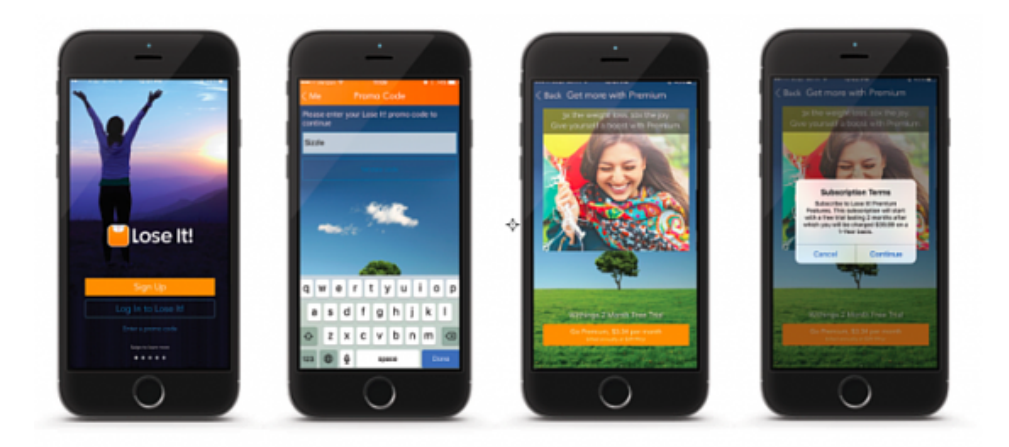

## After entering the code:

The next screen will indicate that you have a free month trial. Click the button to activate Premium and agree to the Subscription Terms.

You can now return to the home screen and select "Sign Up" to activate your Lose It! account.